# SUPRA Integration

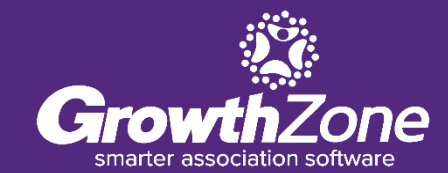

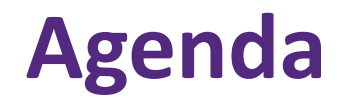

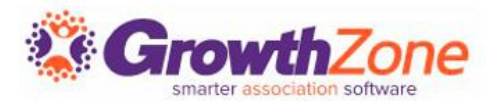

#### **Overview**

- Initial Setup Considerations
- Working with Offices
- Working with Agents
- Reviewing the GrowthZone Event Log

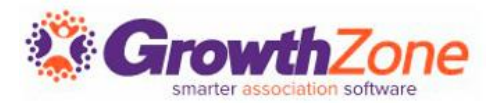

By integration with GrowthZone, you are able to setup accounts for your agents/office to access a lock-box

In addition to activating new accounts with Supra, you will also be able to change the account, and importantly terminate accounts when needed

Our integration with SUPRA is file based, and files are transferred every hour

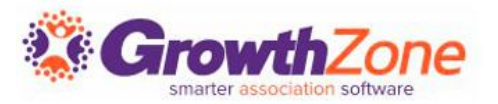

During the initial setup of your Supra integration, you will make the following decisions:

- Do you wish the Agent/Office ID's to be the MLS ID, the NRDS ID or do you wish to enter a custom id?
- (Coming Soon) Do you wish to tie the Supra status to the membership status (For Example: If the membership is dropped, do you wish the system to automatically update the Supra status to de-activated?)

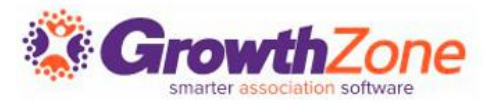

Through integration with Supra, you will be able to add offices, update office information, and de-activate offices

WIKI: [Data Sent to Supra for Offices](https://supportwiki.memberzone.org/index.php?title=Real_Estate_Integration#Data_Sent_to_Supra_for_Offices)

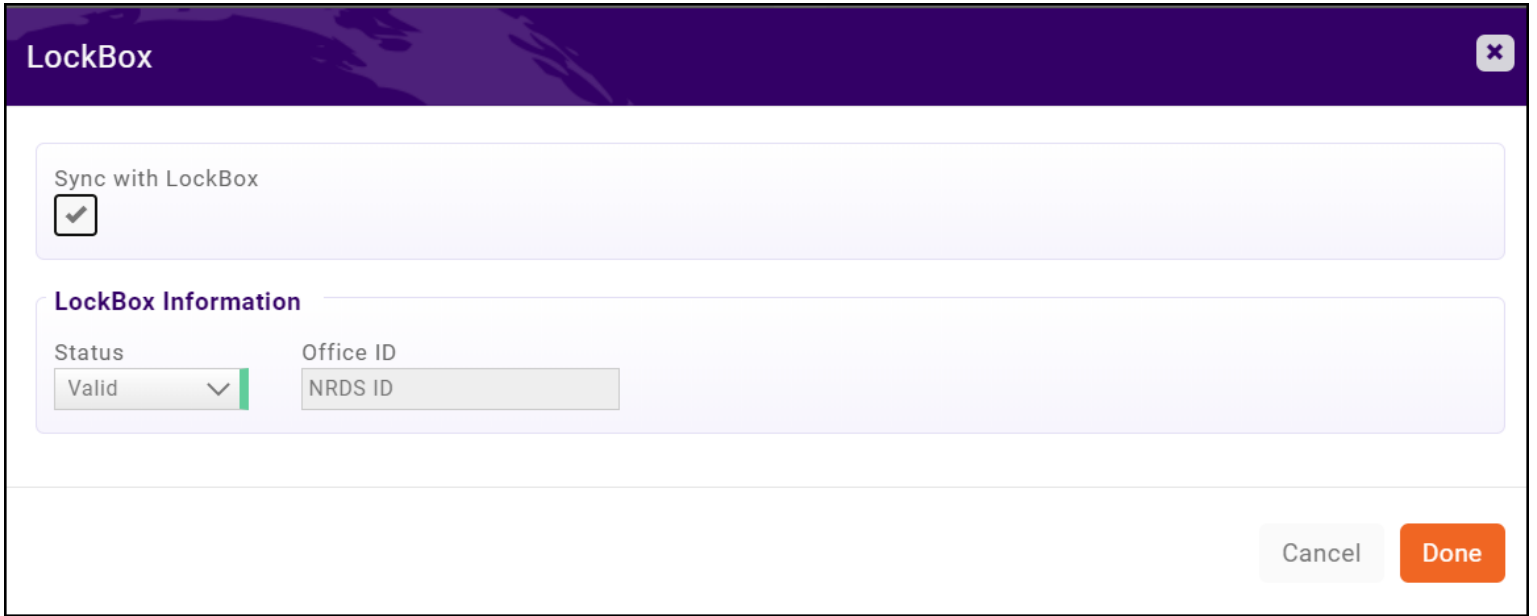

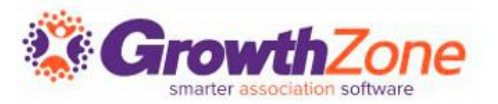

When working with a new office and agent, activate the office first, then activate the agent(s)

Through integration, you are providing Supra with status and contact information

IMPORTANT: Once you have synced the contact info follow your standard business processes for issuing keys/key boxes via the SupraNet interface

WIKI: [Activate an Office](https://supportwiki.memberzone.org/index.php?title=Real_Estate_Integration#Activate_an_Office.27s_Supra_Account)

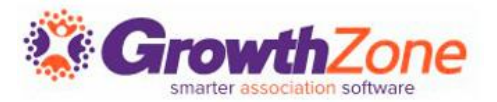

If Sync with LockBox is enabled, any changes to the Data Sent to Supra for Offices will automatically be sent within the hour

WIKI: [Change an Office record](https://supportwiki.memberzone.org/index.php?title=Real_Estate_Integration#Change_an_Office.E2.80.99s_Supra_Account_Record)

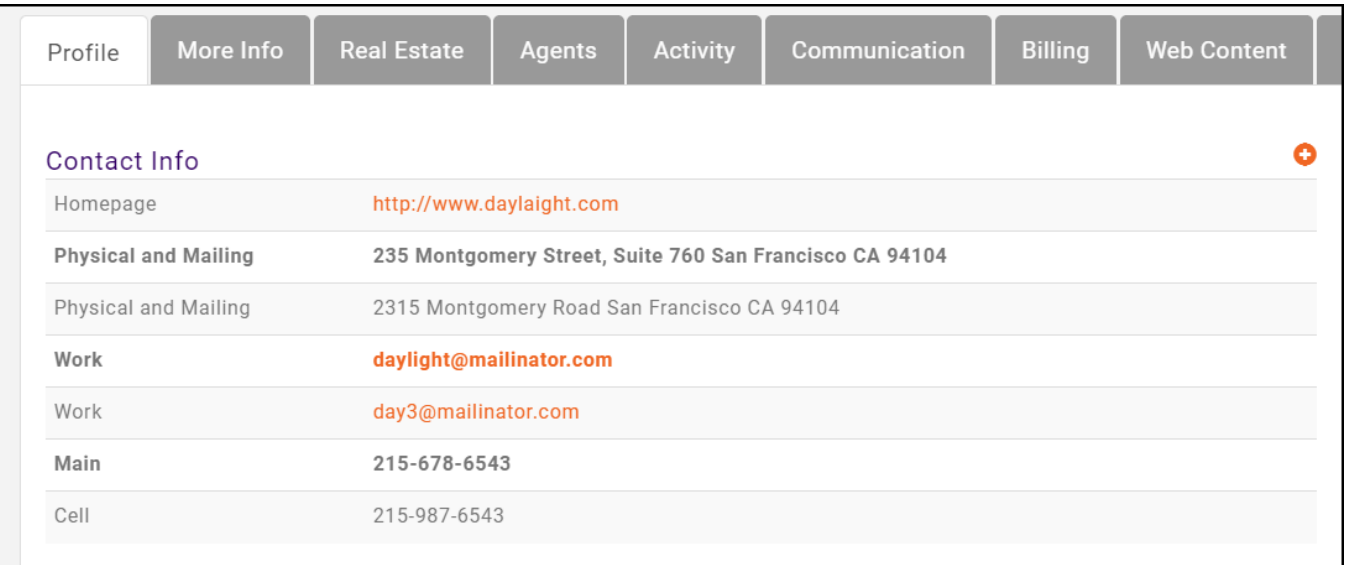

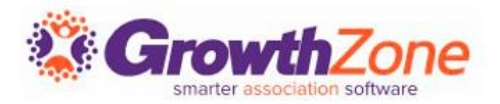

Best Practice: If agents are associated with the office, manage the agent first (Suspend/terminate the agent, or move the agent to another office as appropriate)

IMPORTANT: When an office is terminated, all agents will be locked out

WIKI: [Suspend/Terminate an Office](https://supportwiki.memberzone.org/index.php?title=Real_Estate_Integration#Suspend.2FTerminate_an_Office.27s_Supra_Account)

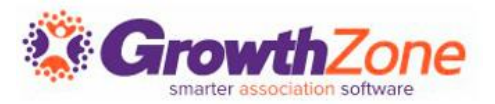

- Through integration with Supra you will be able to activate agents, update agent information, and terminate agent's access to lockbox
- Contact information, member status, etc. are sent via file to Supra hourly
- IMPORTANT: GrowthZone will provide contact and status information, you will use your standard business processes to issue keys/keyboxes via the SupraNet interface
- WIKI: [Data sent to Supra for Agents](http://supportwiki.memberzone.org/index.php?title=Real_Estate_Integration#Data_Sent_to_Supra_for_Agents)

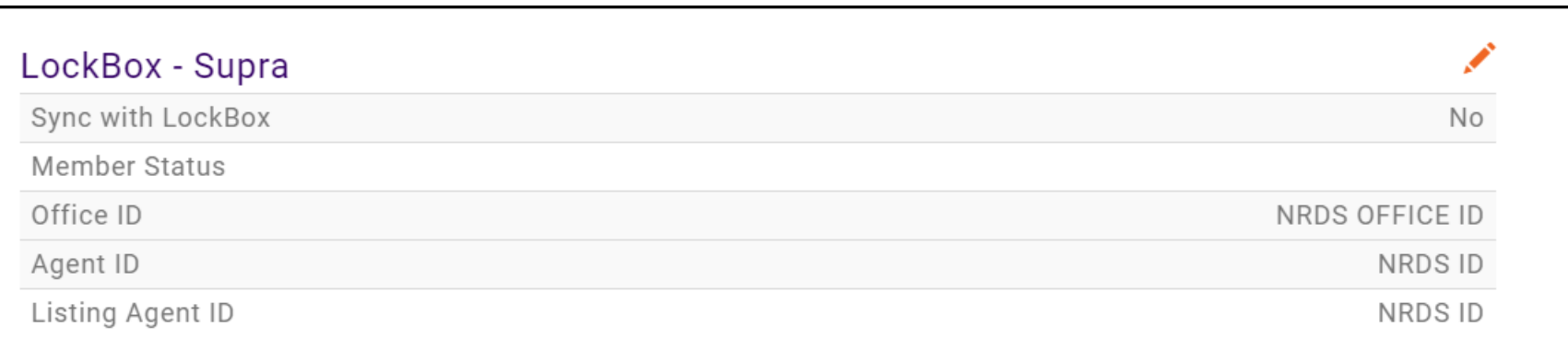

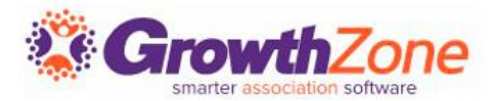

### WIKI: [Add an Agent](http://supportwiki.memberzone.org/index.php?title=Real_Estate_Integration#Corelogic_Matrix_-_Add_an_Agent)

NOTE: If you have setup your system to use the NRDS ID or MLS ID for Office ID, Listing Agent ID, and/or Agent ID you will need to ensure that these fields have been populated in your database

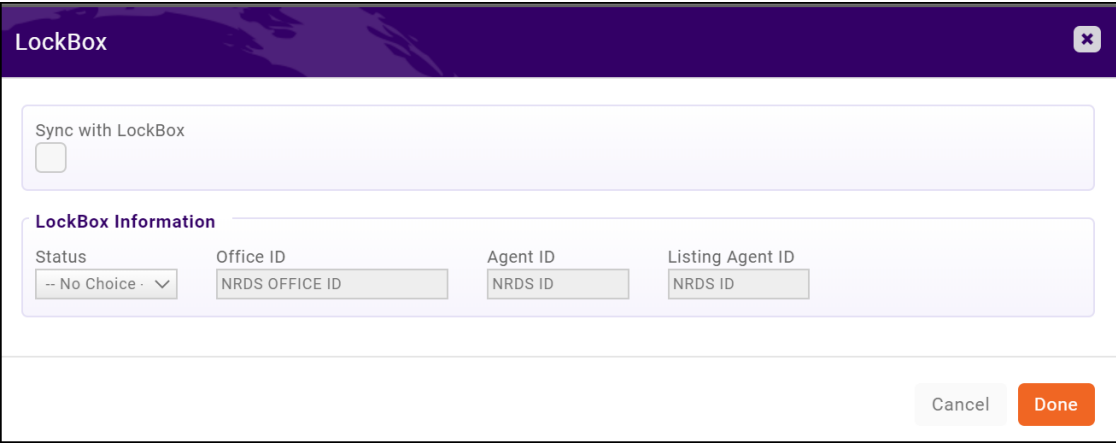

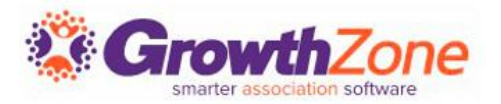

Any changes made the fields described in **[Data Synchronized to Supra](https://supportwiki.memberzone.org/index.php?title=Integration#Data_Synchronized_to_Supra)** will result in a change record being sent to Supra

As long a **Sync to LockBox** is enabled, the system will "notice" these changes and send them within the hour, with no interaction on your part

WIKI: [Change an Agent's Supra Account Record](https://supportwiki.memberzone.org/index.php?title=Real_Estate_Integration#Change_an_Agent.E2.80.99s_Supra_Account_Record)

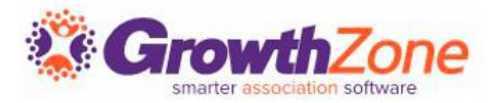

When needed, you will be able to suspend an agent's account via GrowthZone, and the agent will be marked as suspended in Supra and will not be able to use their lock-box key

## WIKI: [Suspend Agent Account](http://supportwiki.memberzone.org/index.php?title=Real_Estate_Integration#Suspend_an_Agent.E2.80.99s_Supra_Account_Record)

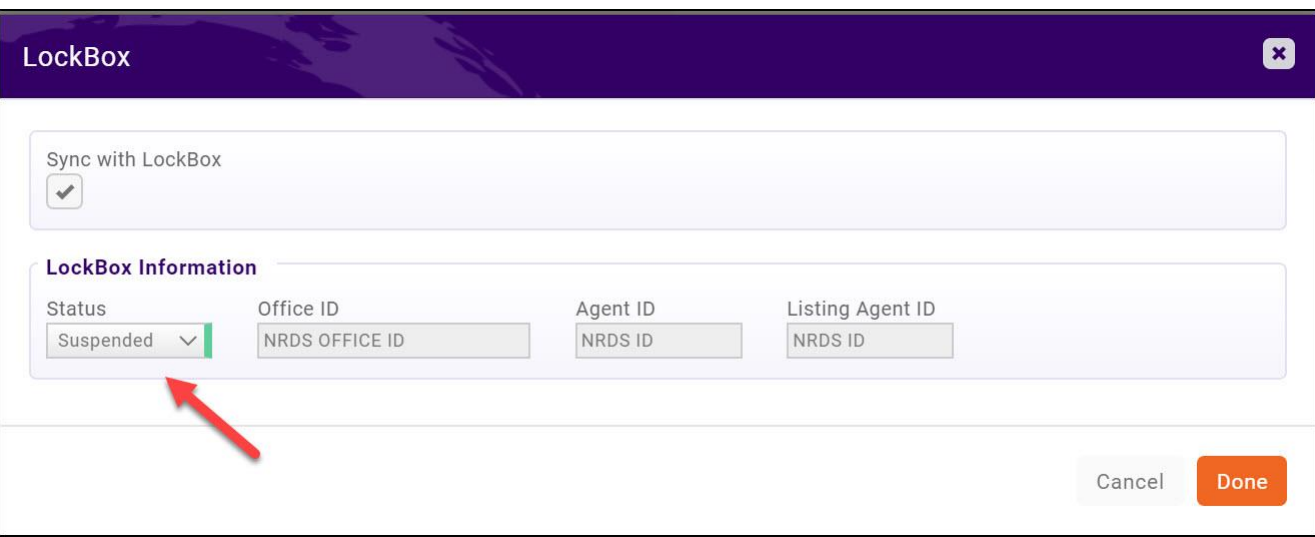

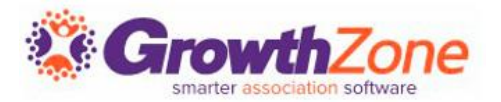

The Event Log will identify error in the files being sent to Supra Most errors will be missing or malformed data - the errors are generated by GrowthZone evaluation of the file, not errors returned from Supra

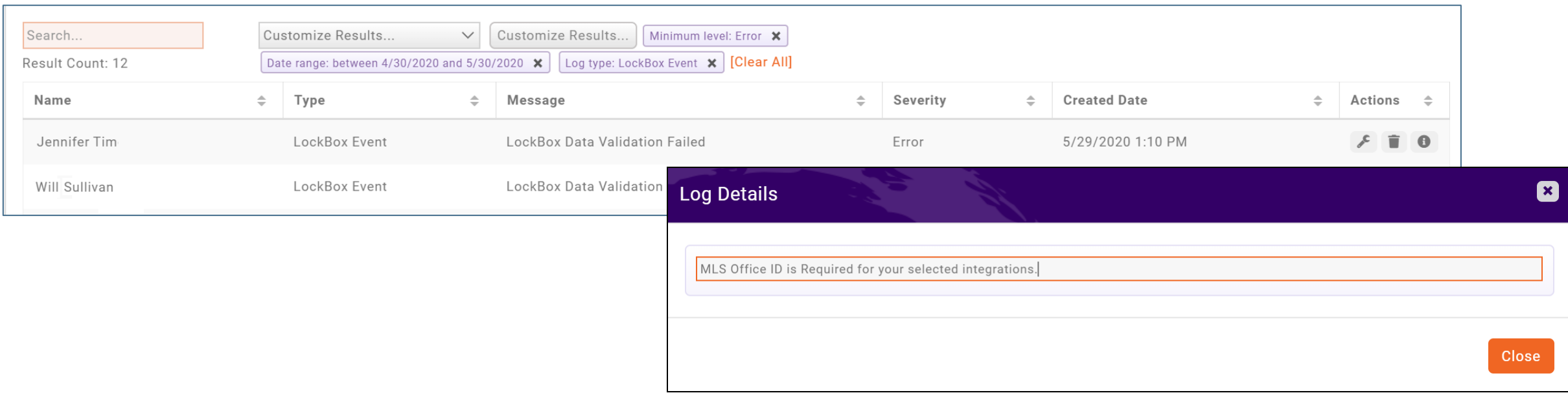

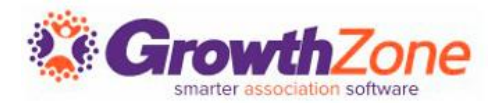

Supra highly recommend that you have someone in your office run reports **daily** for a couple of reasons:

- 1. To validate that files are in fact being sent from GrowthZone and imported by Supra
- 2. To check for any errors.

Refer to SupraNet documentation for instructions on creating a report

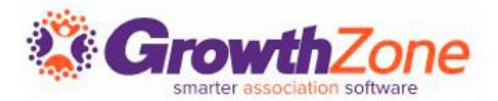

#### Sample Report

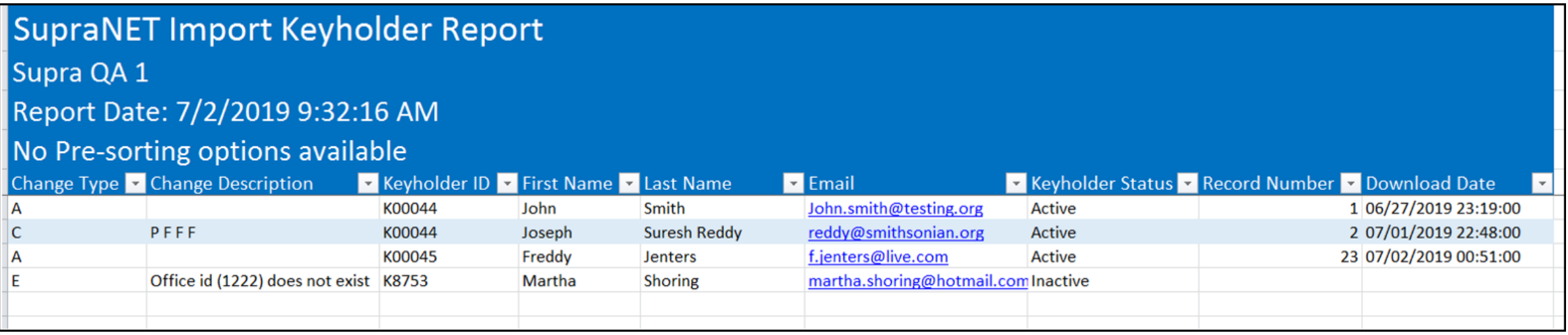

#### **A= ADD**

#### **E= ERROR**

### **C= CHANGE to fields**

# Questions?

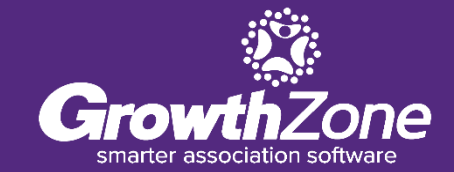